[Windows](https://zhiliao.h3c.com/questions/catesDis/329)系统安装 Linux[系统安装](https://zhiliao.h3c.com/questions/catesDis/330) [VMware](https://zhiliao.h3c.com/questions/catesDis/850) [BIOS](https://zhiliao.h3c.com/questions/catesDis/331) [iLO](https://zhiliao.h3c.com/questions/catesDis/334) **[马彦波](https://zhiliao.h3c.com/User/other/150073)** 2023-08-22 发表

## 组网及说明

**问题描述:**

HPE服务器CUSTOMER ADVISORY公告查找说明 **过程分析:**

HPE服务器CUSTOMER ADVISORY公告查找说明

**解决方法:**

注:

1.手册下载可根据是否已知手册名称使用"已知CA公告名称查询"或 "未知CA公告名称查询"两种方式。

## 配置步骤

## **方法一:已知CA公告名称查询**

1. 登录HPE支持中心,链接如下:

[https://support.hpe.com/connect/s/search?language=zh\\_CN#t=DriversandSoftware&sort=relevancy&](https://support.hpe.com/connect/s/search?language=zh_CN#t=DriversandSoftware&sort=relevancy&numberOfResults=25) numberOfResults=25

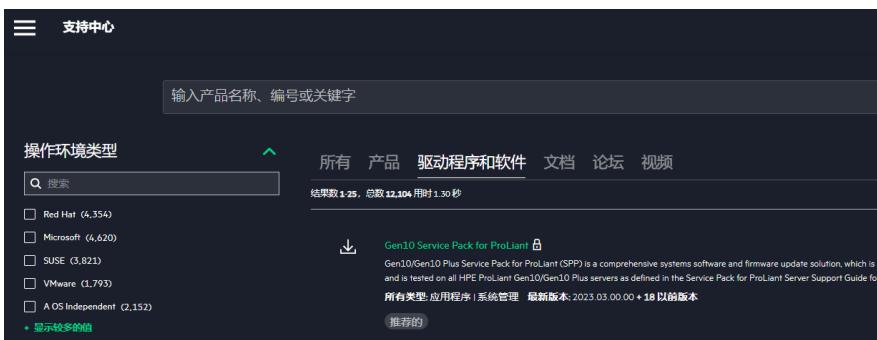

2.登入官网链接后,按照以下步骤进行具体CA公告检索:

步骤1: 上方检索栏输入具体手册名称, 如: After Adding a Managed ProLiant DL-Series Server, the Server Will Not Appear to Be Licensed in OneView;

步骤2:选择"文档"即可自动检索出对应CA公告;

步骤3:单击下方检索出的"After Adding a Managed ProLiant DL-Series Server, the Server Will Not Ap pear to Be Licensed in OneView" 即可跳转到具体CA公告详情页。

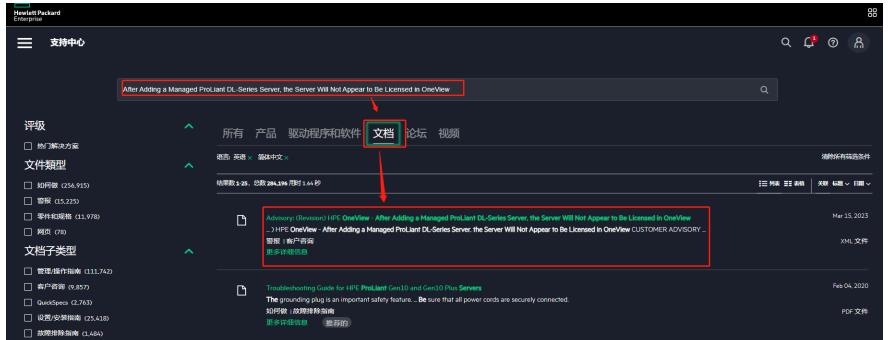

3. 左上角可选择文档语言。

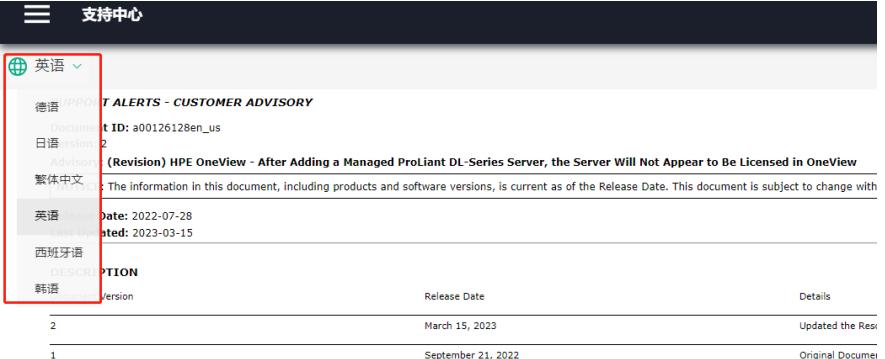

After adding a managed HPE ProLiant DL-Series Server to HPE OneView, the server will not appear to be licensed in the OneView list. This can happen because the While the HPE Integrated Lights-Out (iLO) has an embedded license, OneView has the following requirements for the license to be added to the entitlement list:

The server must be "Managed"<br>• The IP address for the iLO must be valid

. The hostname of iLO must conform to RFC 952 standard, where the hostname only can contain "a-z A-Z 0-9.: -" characters

The license entitlement will silently fail if any of the requirements above are not met even though the server was successfully added to OneView.

4. 文档解读:

"SUPPORT ALERTS - CUSTOMER ADVISORY"代表客户可查看级别咨询文档。 "DESCRIPTION"可查看相关现象描述; "SCOPE"可查看产生此现象的条件; "RESOLUTION"可产看此现象的解决方案。

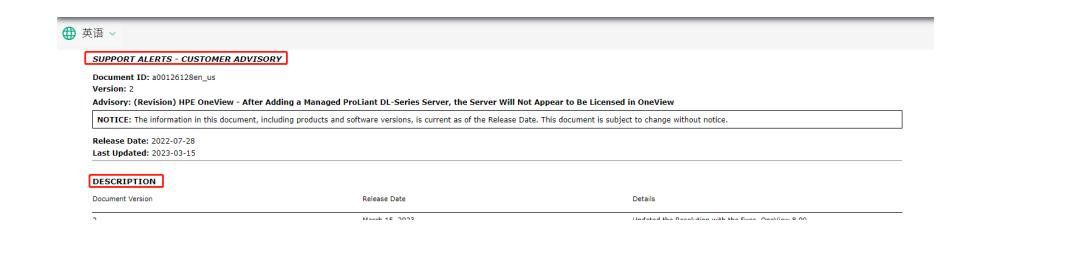